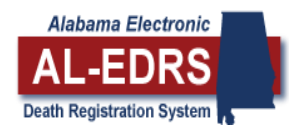

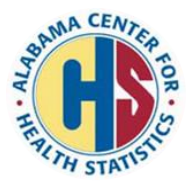

## **QUICK STEPS FOR MEDICAL FACILITIES**

- Website: alabamapublichealth.gov/EDRS
- Click **Login to AL-EDRS.**
- Enter your user name and password and click **Login**.
- Select **EVERS Death** to go to your home page.

## **CREATE A RECORD**

- 1. Select **Active Users/Facilities** from the Home Page to view the list of current EDRS users. Only create a record if the funeral home and physician/coroner is a registered EDRS user.
- 2. Select **Create** and then **New Record** located in the red menu bar.
- 3. Enter the decedent's information.
- 4. Place of Death If the decedent died in your facility, the name will populate. Otherwise, choose the place of death from the drop down box.
- 5. Select the Hospice, if applicable.
- 6. Disposition of Body Select a funeral home from the drop down box, or select "Facility" if the medical facility is handling the disposition.
- 7. Select the **Create Record** button at bottom of the screen.

## **ASSIGN A RECORD**

- 1. Select **Record Actions** located in the red menu bar to notify the physician.
- 2. Select the **Physician** tab to assign the record to the physician.
- 3. From the **Facility List,** change the drop down from Facility to Name. Enter the last name of the physician in the space provided.
- 4. When the name shows in the drop down list, click on the name.
- 5. From the Facility List, click **SELECT** next to the physician's name to move the facility to the **Send To** addressee box.
- 6. Select an **Action Message.**
- 7. Click on **Send Message.** (You will receive a message indicating that the message has been sent.)
- 8. When assigning a record to a Coroner, use the Coroner tab, and select the coroner from the list.
- 9. If you will also be assigning a record to a physician's office, use the Physician Offices/Clinics tab.

## When notification of a new death certificate is received:

- 1. Log in to EDRS.
- 2. Click on **Select** beside the record you need to access.
- 3. Click on the **Cause of Death** tab.
- 4. Enter the time of death.
- 5. Click **Save Record/Changes**.
- 6. Check the Status page of the record to ensure that it has been assigned to the medical certifier.
- For assistance with Electronic Death Registration, call the Help Desk at **334-206-2754**.